## **How to boot into Safe mode in Windows 8.**

Easy way:

From within windows: Hit "Windows Key"+R and it will open up the run box. Type "msconfig" into the run box and hit enter. Under the "boot" tab, check the safemode box. Now you're stuck booting into safemode every boot until you uncheck that box. Walla.

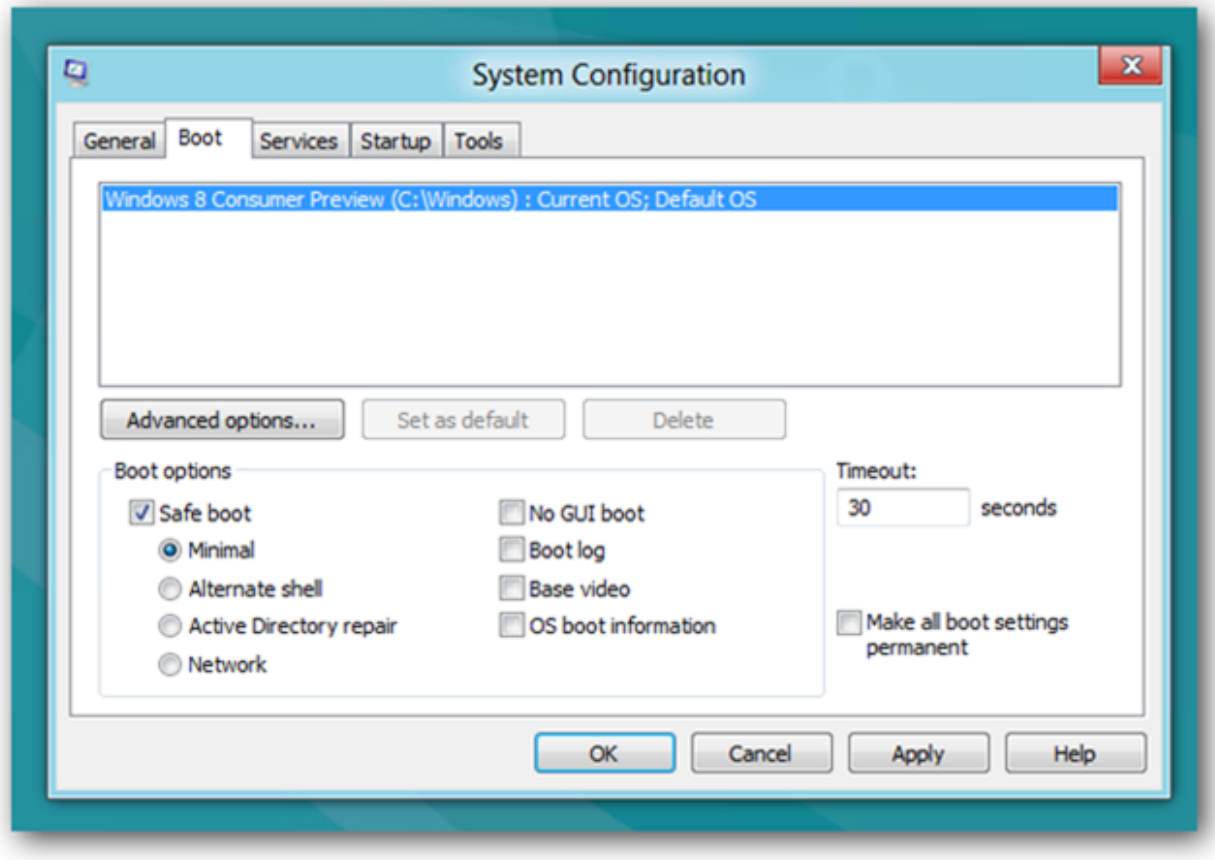

## **From the windows login screen:**

There is a much easier way, however. If you are at the Windows 8 login screen, simply choose restart and hold down the Shift key. You will arrive at the windows with options to troubleshoot your system from which you can select to boot in Safe Mode.

HOWEVER. If, like most, you need to do this with a computer that doesn't boot, then there are a lot of other painful options.

The fastest, and dirtiest is to interrupt the load process. Turn your computer on, and as the windows logo starts to cycle, quickly turn it off, either by holding down the power button for however long it takes to shut off, (recommended, usually about 3 seconds) or flipping the switch/pulling the plug on the power supply. (eeek!)

Then turn it on again, and you should get:

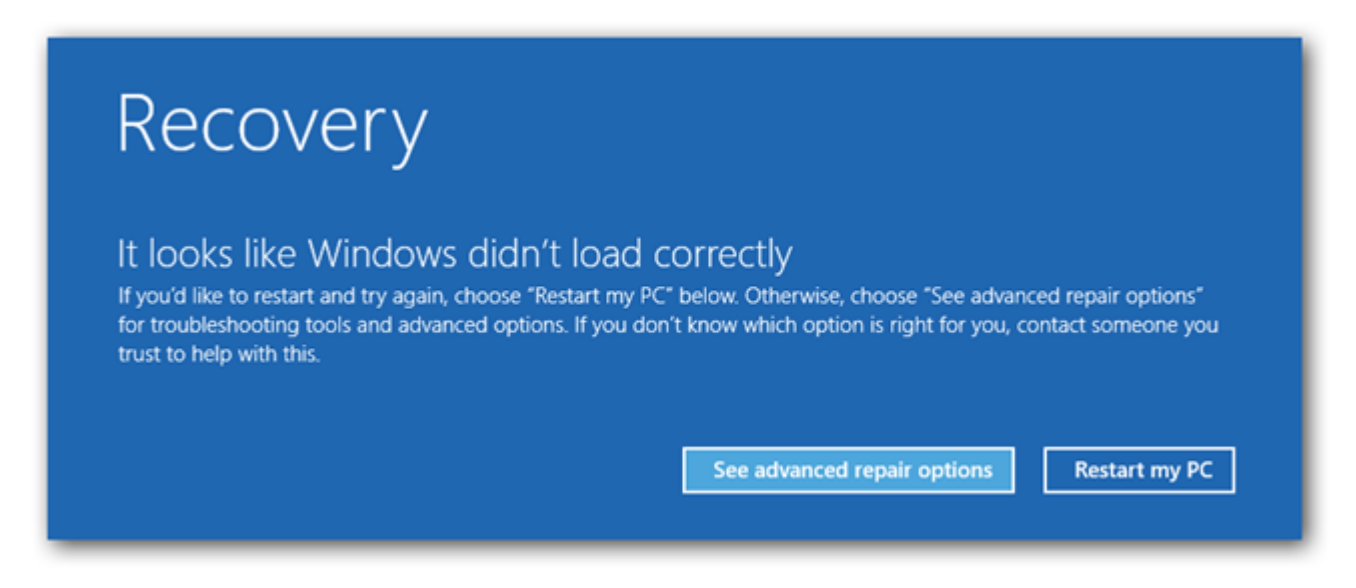

Click " See advanced options"

Then You will need to click on the Troubleshoot option.

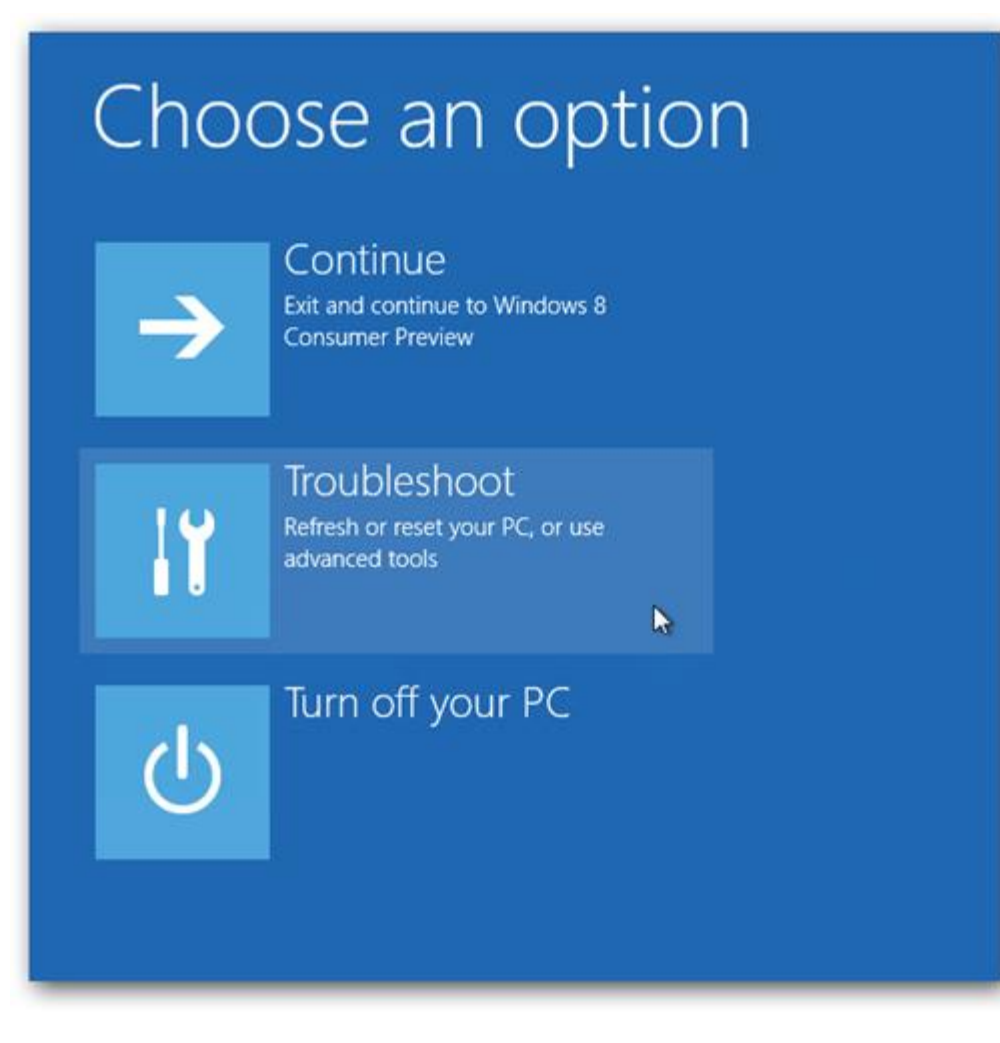

Now select Advanced Options. (again)

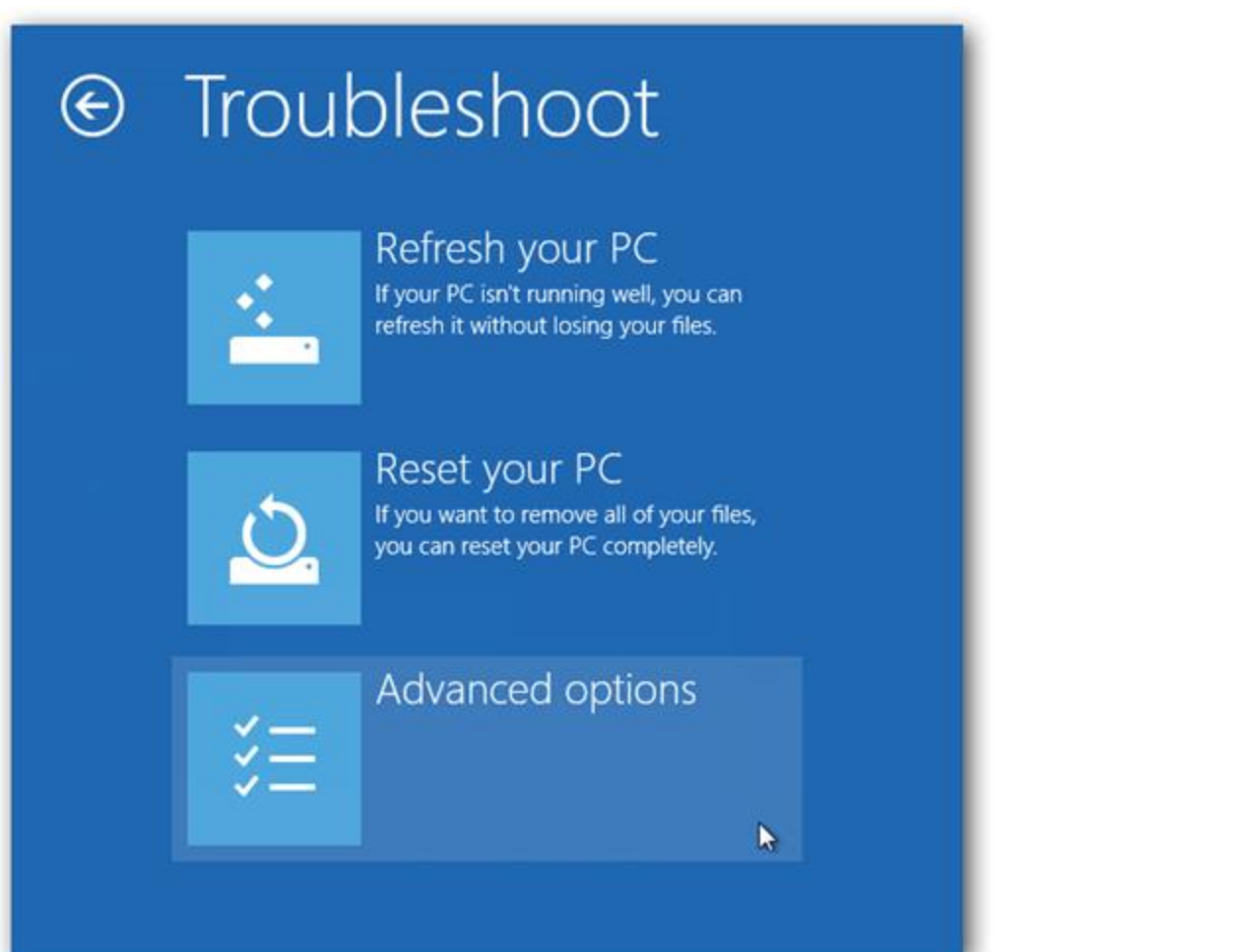

Now choose the Windows Startup Settings option,(if your manufacturer (hp!) hasn't hidden this) If they have, You'll need to use the command prompt. (see below)

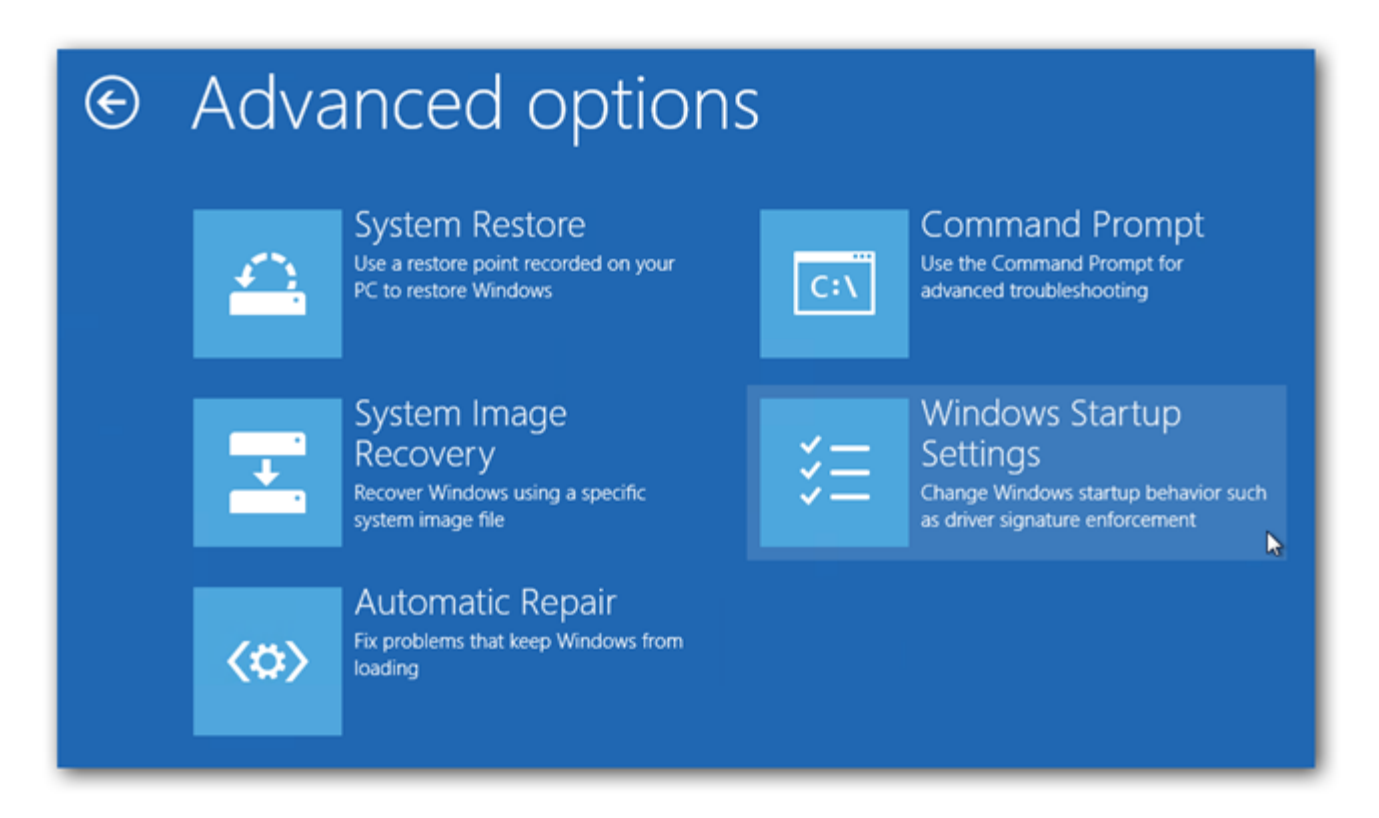

## Finally hit the Restart button.

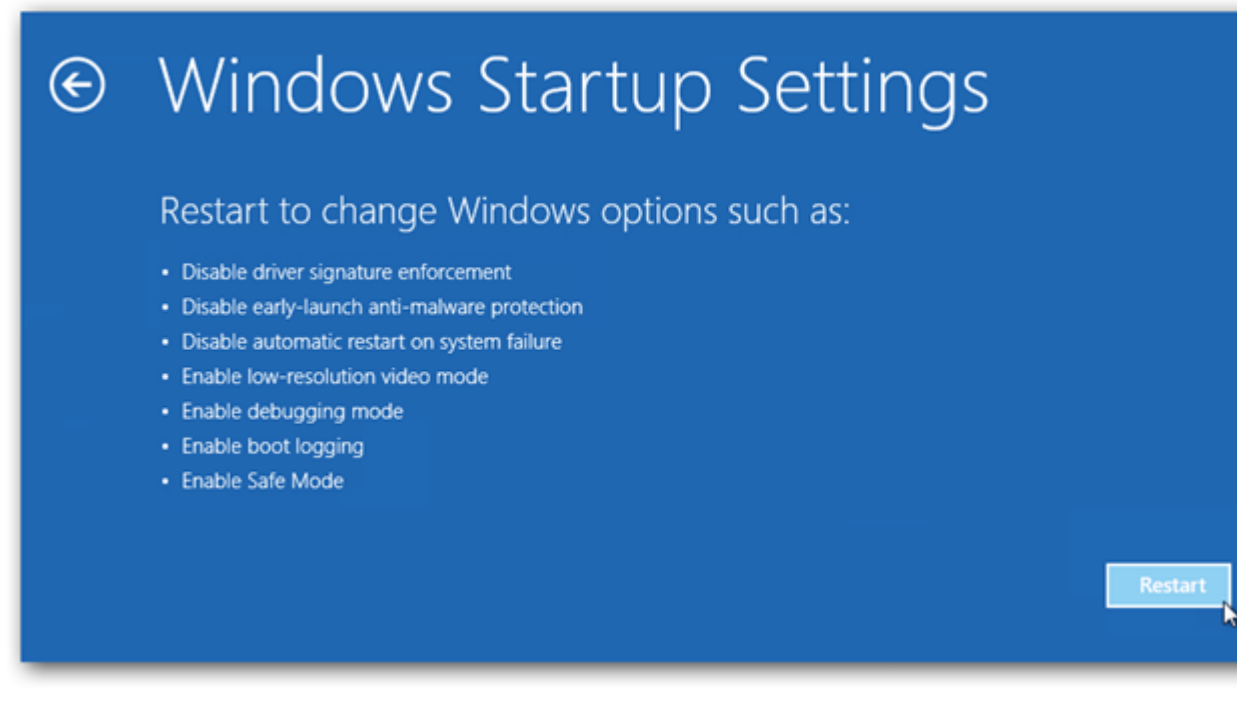

Like magic, when your PC reboots you will be able to boot into Safe Mode from the familiar looking Advanced Boot Options screen.

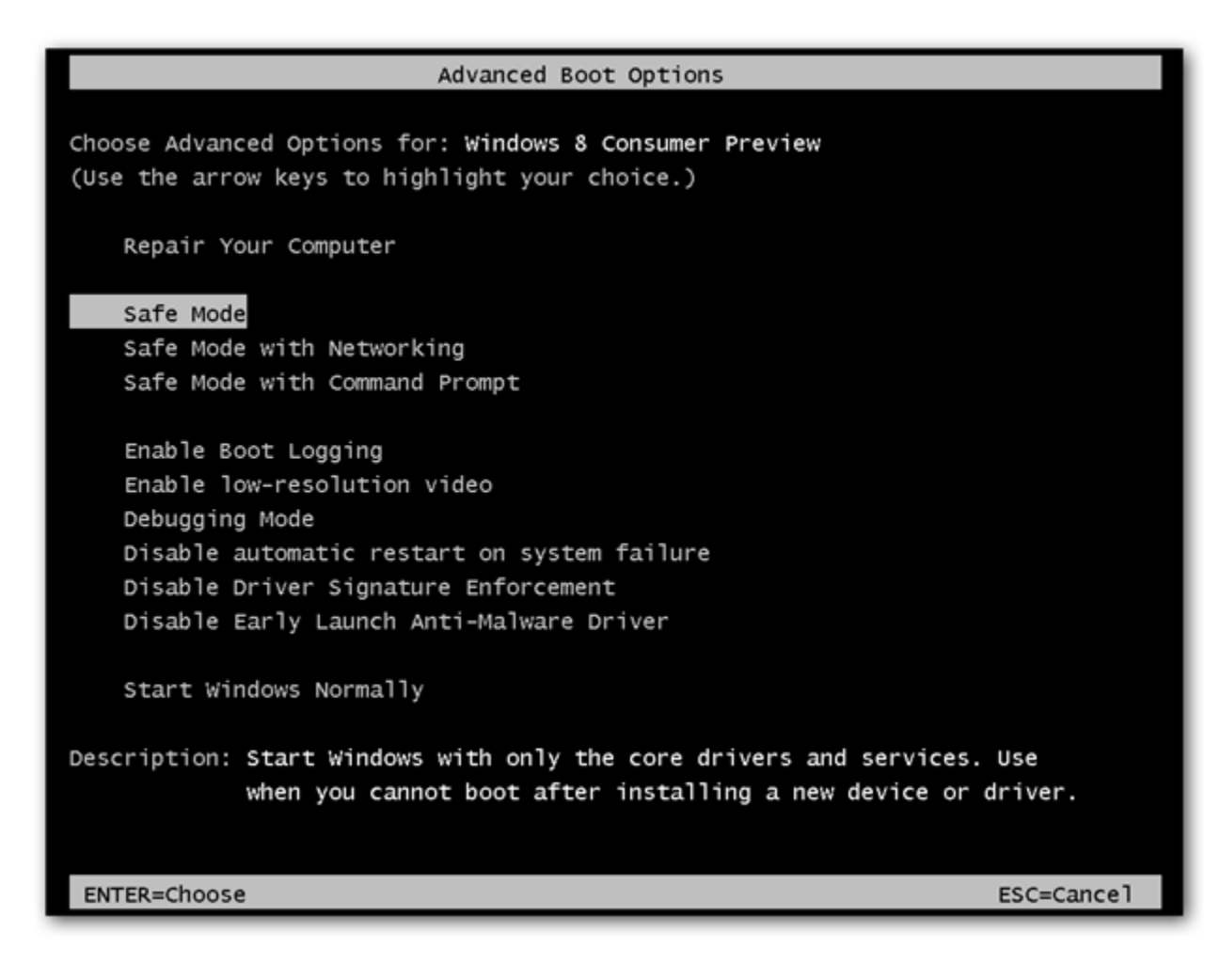

You can also choose the type of Safe Mode you want to boot into:

- **Minimal** is normal safe mode.
- **Alternate Shell** is safe mode with command prompt
- Network is safe mode with networking. (good for running malware fighters and cleaners that need to be updated)

## **That didn't work! Now what?**

First, sometimes the manufacturer of your computer (HP, Lenovo, etc) put "recovery options) into the bios boot menu. So Try that. Hit the same key when first booting that you would to boot to a cd or flash drive. (f2 with Dell, f10 with most HP's, Delete sometimes) this may take a few boots, just use one at a time, then you'll know. The plus side is with all these faulty reboots, you may get windows to spit out the "recovery options window" for you anyway. From there you can follow the instructions above and instead of the missing windows startup options button, you can choose "command prompt" and do the following.

• Open [Command Prompt.](http://pcsupport.about.com/od/termsc/p/command-prompt.htm)

**Advanced Startup Options (Windows 8):** Tap or click on *Troubleshoot*, then *Advanced options*, and finally *Command Prompt*.

**System Recovery Options (Windows 7/Vista):** Click on the *Command Prompt* shortcut.

• With Command Prompt open, execute the correct bededit command as shown below based on which Safe Mode option you'd like to start:

Safe Mode: **bcdedit /set {default} safeboot minimal** Safe Mode with Networking: **bcdedit /set {default} safeboot network** Safe Mode with Command Prompt: **bcdedit /set {default} safeboot minimal bcdedit /set {default} safebootalternateshell yes Tips:** Be sure to type whatever [command](http://pcsupport.about.com/od/termsc/g/commands.htm) you choose *exactly* as shown and then execute it using the **Enter** key. Spaces are very important! The { and } brackets are the ones above the [ and ] keys on your keyboard. Two separate commands are required to start *Safe Mode with Command Prompt* so be sure to execute them both.

A properly executed bcdedit command should return a *"The operation completed successfully"* message.

If you see *"The parameter is incorrect"*, or *"The set command specified is not valid"*, or *"...is not recognized as an internal or external command..."*, or a similar message, check Step 3 again and make sure you executed the command properly.

- Close the Command Prompt window.
- In Windows 8, tap or click on **Continue**.

In Windows 7 and Vista, click the **Restart** button.

Wait while your computer or device restarts.

Then you will finally be in safe mode.